# Verkkoneuvottelu mobiililaitteella

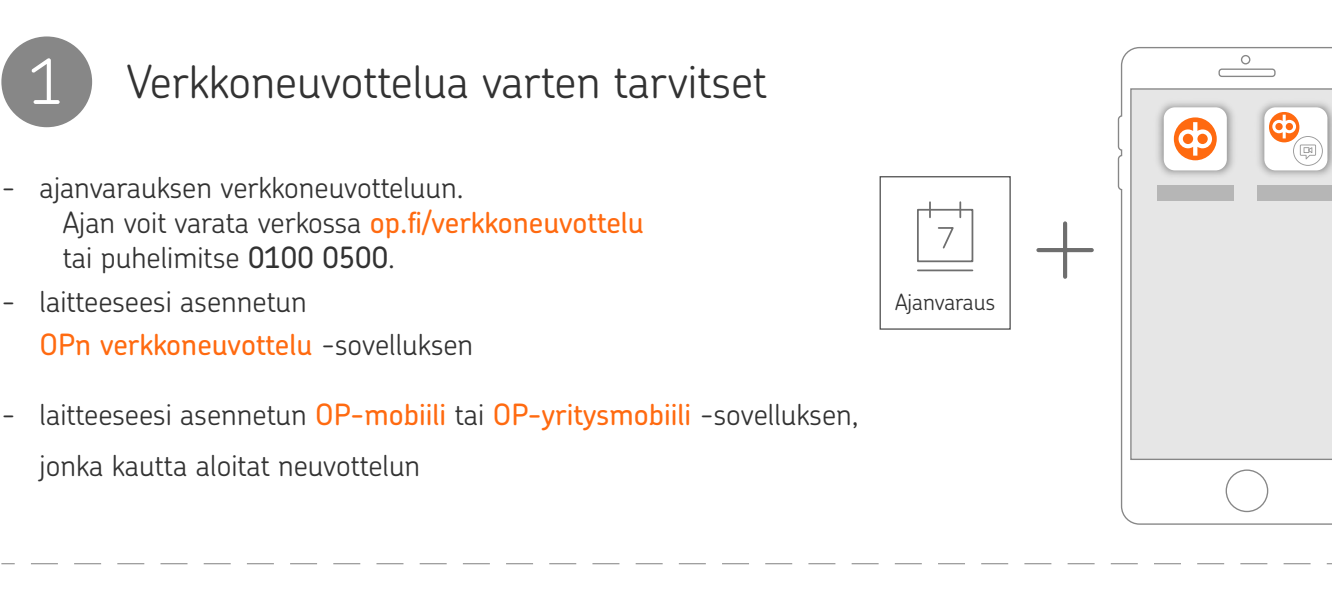

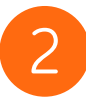

#### Neuvottelun aloitus

- varmista, että sinulle on varattu aika verkkoneuvotteluun
- aloita varaamasi neuvottelu . . . . . . . . . . . . . .

### OP-mobiilista

- kirjaudu sovellukseen. Valitse sitten
	- (1) Muut >
	- (2) Asiakaspalvelu >
	- (3) Verkkoneuvottelu >
	- (4) Aloita verkkoneuvottelu.

Jos et ole ladannut sovellusta, valitse Lataa sovellus

## OP-yritysmobiilista

- kirjaudu sovellukseen. Valitse sitten
	- (1) Asiakaspalvelu >
	- (2) Verkkoneuvottelu >
	- (3) Aloita verkkoneuvottelu.

Jos et ole ladannut sovellusta, valitse Lataa sovellus

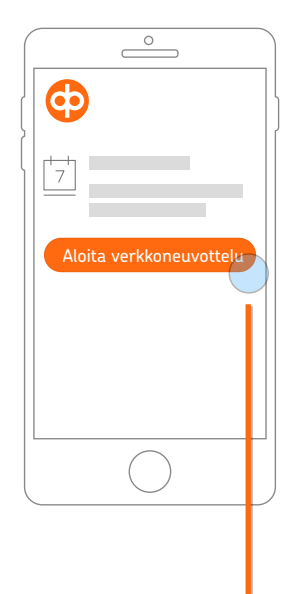

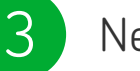

#### Neuvottele

- kun neuvottelu käynnistyy, voit keskustella OPn asiantuntijan kanssa pankki- tai vakuutusasioistasi
- mikäli neuvottelu katkeaa, voit aloittaa sen uudelleen OP-mobiilista tai OP-yritysmobiilista

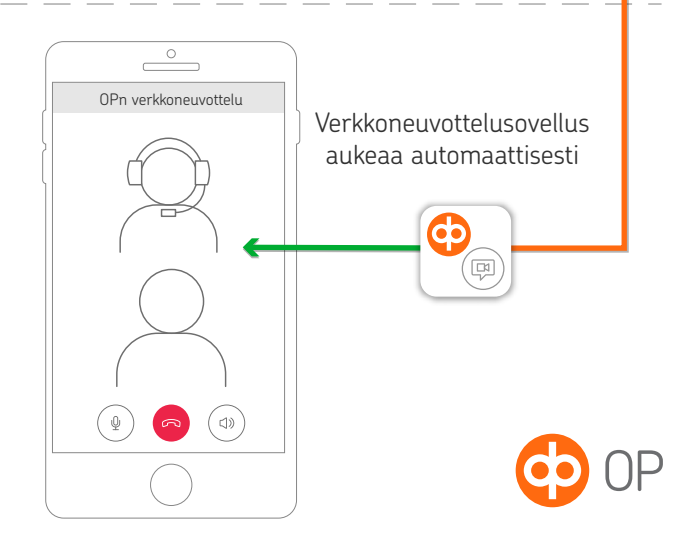